## Retailer Manual for Online Order of Liquor in OSBCL Portal

(Delivery through Retailer)

#### Allow items to be shown to Consumers for Online Sale

- Open Internet browser (like Google Chrome etc.)
- Open OSBCL Portal by mentioning <a href="https://osbc.co.in">https://osbc.co.in</a> in the URL

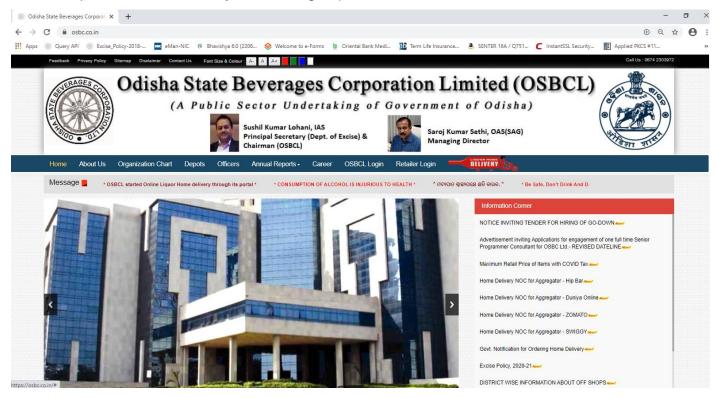

Click Retailer button and Login in OSBCL Portal with the credentials given

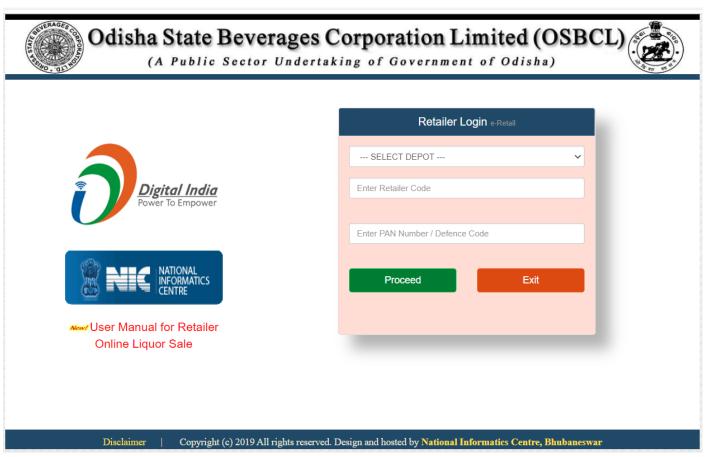

 Enter / Update contact Number and WhatsApp Number details to be shared for online customers by clicking MY PROFILE tab and Edit Contact Details tab

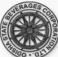

# Odisha State Beverages Corporation Limited (OSBCL)

| 18  | 3         |
|-----|-----------|
|     | 1000000   |
| 1   |           |
| - 3 | AND ALLAN |

| TSIGO - OLTE         | (A Public Sector Undertaki                                          | ng of Government of Odisha)                                          |
|----------------------|---------------------------------------------------------------------|----------------------------------------------------------------------|
|                      | MY PROFILE ONLINE PAY                                               | ALL ITEM MANAGE ITEM CUSTOMER INVOICE ALL ORDER TRANSACTIONDETAIL    |
| Profile Edit Conta   | act Details                                                         |                                                                      |
| Depot Name           | KHORDHA DEPOT                                                       |                                                                      |
| Retailer Name        | NIC/OSBC e-Payment Retailer                                         |                                                                      |
| Retailer Code        | 9999                                                                |                                                                      |
| Shop Name            | NIC-OSBC                                                            |                                                                      |
| Shop Address         | BBSR                                                                |                                                                      |
|                      | © 2020 Contents provided by the OSBCL, Government of Odisha. Si     | te Designed, Developed and maintained by National Informatics Centre |
|                      |                                                                     | Welcome NIC/OSBC e-Payment Retailer Logout                           |
| DAGES                |                                                                     | Welcome NIC/OSDC e-rayment retailer Logott                           |
| C                    | Odisha State Beverages Con<br>(A Public Sector Undertakin           | rporation Limited (OSBCL)                                            |
|                      | MY PROFILE ONLINE PAY ALL                                           | ITEM MANAGE ITEM CUSTOMER INVOICE ALL ORDER TRANSACTIONDETAIL        |
| Profile Edit Contac  | t Details                                                           |                                                                      |
| Contact Person Name  | Contact Person Name                                                 |                                                                      |
| Mobile Number        | Mobile Number                                                       |                                                                      |
| Whatsapp Number      | Whatsapp Number                                                     |                                                                      |
| Email Address        | Email Address                                                       |                                                                      |
| Shop Location        | Details Address of Shop Location                                    |                                                                      |
| Pincode              | Pincode                                                             |                                                                      |
|                      | Update Changes                                                      |                                                                      |
|                      | © 2020 Contents provided by the OSBCL, Government of Odisha. Site D | esigned, Developed and maintained by National Informatics Centre     |
|                      |                                                                     | Welcome NIC/OSBC e-Payment Retailer Logout                           |
| O                    | Odisha State Beverages Con                                          | rporation Limited (OSBCL)                                            |
|                      | MY PROFILE ONLINE PAY ALL                                           | ITEM MANAGE ITEM CUSTOMER INVOICE ALL ORDER TRANSACTIONDETAIL        |
| Profile Edit Contact | Details                                                             |                                                                      |
| Contact Person Name  | Debendra Kumar Sahoo                                                |                                                                      |
| Mobile Number        | 8249761028                                                          |                                                                      |
| Whatsapp Number      | 8249761028                                                          |                                                                      |
| Email Address        | mail4debendra@gmail.com                                             |                                                                      |
| Shop Location        | 68 Budha Nagar, Hotel Puspak, Kalpana square.                       |                                                                      |
| Pincode              | 751001                                                              |                                                                      |

Update Changes

Select BRANDS FOR SALE tab and the Brand to be allowed for online sale.

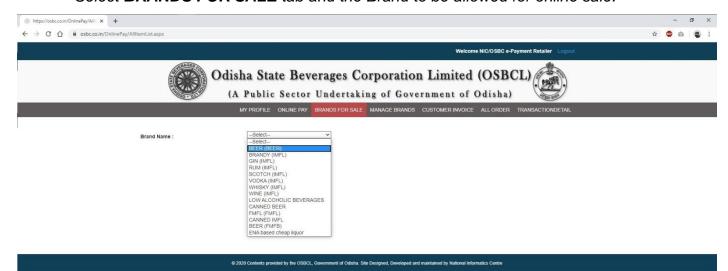

• Select the items of that Brand by pressing **ADD** button.

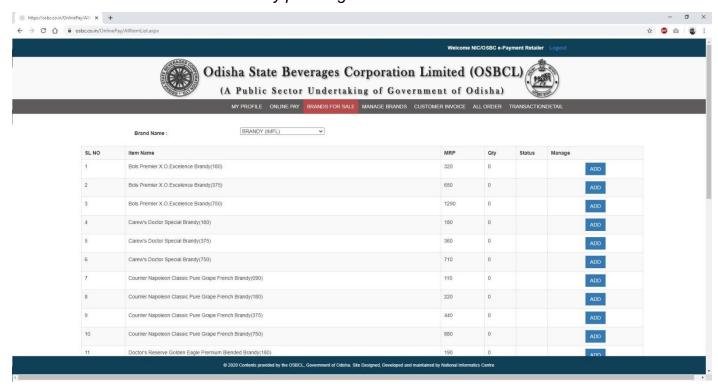

Enter Quantity of Items for Online Sale

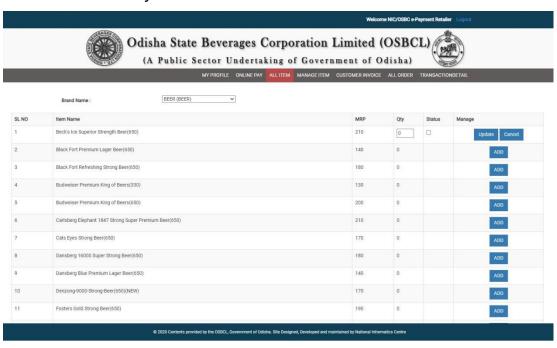

Press Update button and enter other brand items which will be allowed for online sale.

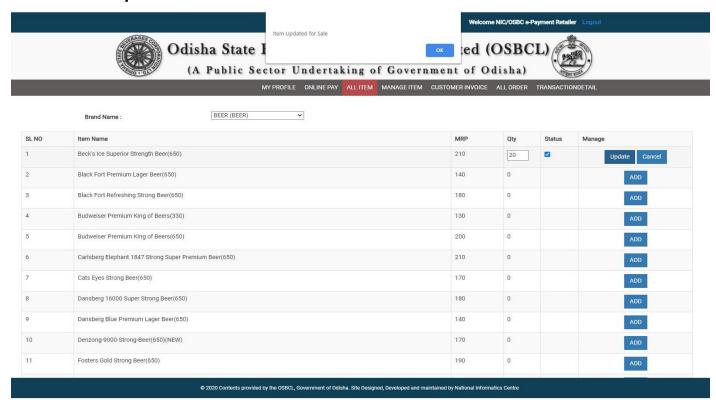

After addition of all items for online sale, Retailers can press **Manage** Tab and make Active / Deactive of the item which will be allowed / not allowed to consumers accordingly for online sale.

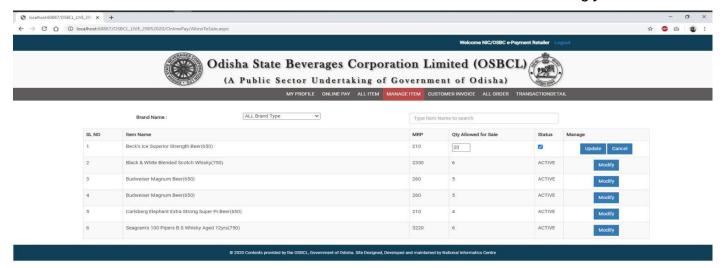

### Retailer Manual to Verify Online Orders received and Delivery to the Consumers

- Open Internet browser (like **Google Chrome** etc.)
- Open OSBCL Portal by mentioning https://osbc.co.in in the URL

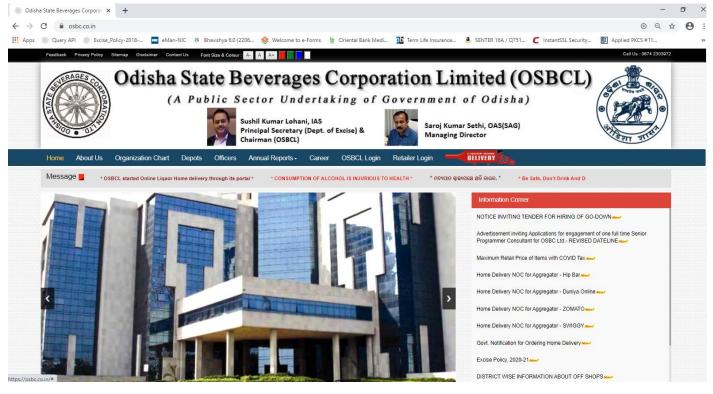

Click Retailer button and Login in OSBCL Portal with the credentials given

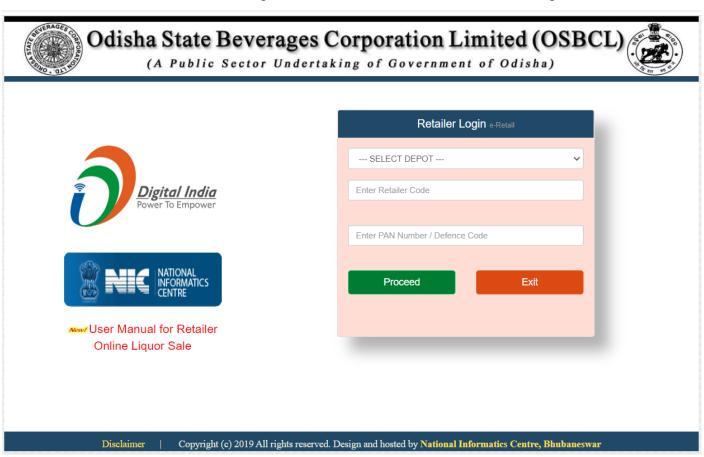

• Following Retailer Dashboard will be displayed.

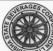

## Odisha State Beverages Corporation Limited (OSBCL)

(A Public Sector Undertaking of Government of Odisha)

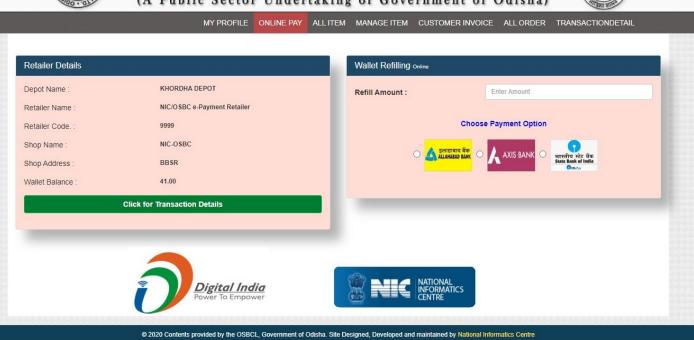

and the same was in a distribution that ALL ORDER tale

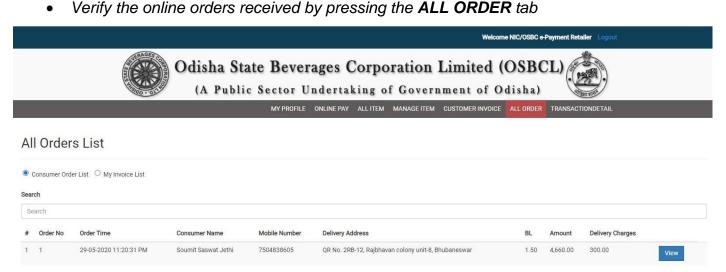

© 2020 Contents provided by the OSBCL, Government of Odisha. Site Designed, Developed and maintained by National Informatics Centr

Press View to see the items of the order to be delivered.

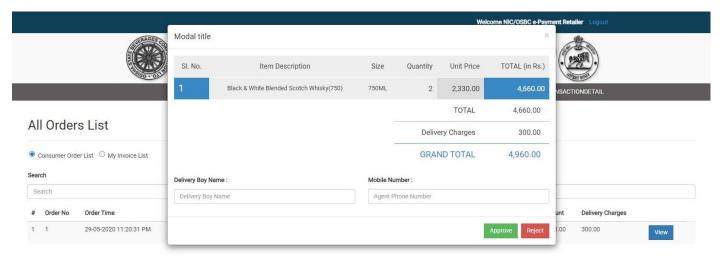

 Enter Delivery Boy details with contact number and press Approve button. If retailers do not wish to deliver press cancel button.

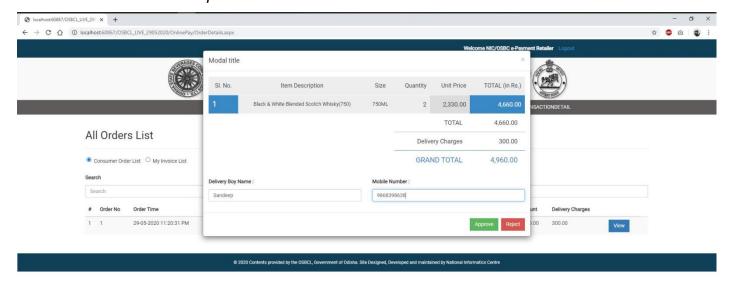

- Contact the Consumer and inform to pay the amount
- Consumer can pay through POD / UPI / Wallet as agreed by the Retailer.
- After receipt of payment, Retailer will generate the QR Coded Invoice-cum-ePass from OSBCL Online system.

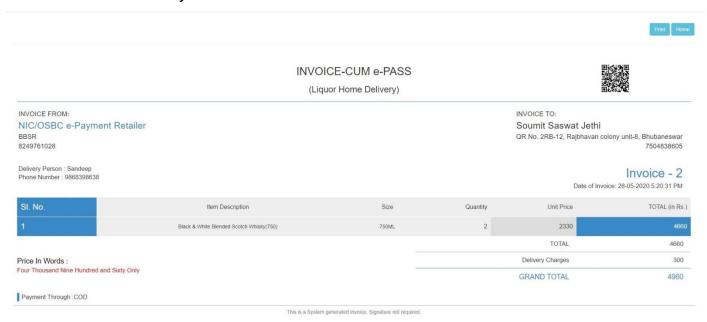

• Print the Invoice (if required)

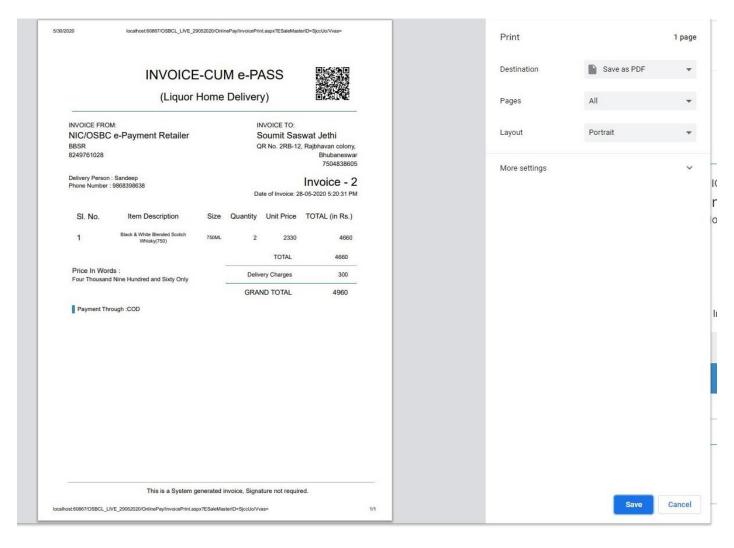

• Delivery Boy will deliver the items and handover the Invoice-cum-ePass to the Consumer after receipt of the amount if POD selected.